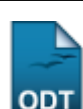

# **Consultar Solicitações De Matrícula**

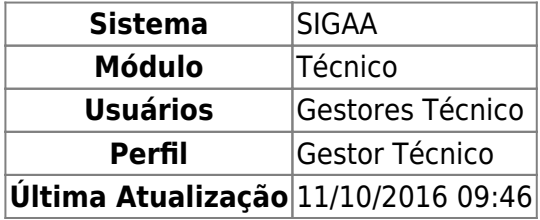

Esta funcionalidade permite ao usuário visualizar uma listagem contendo o resultado de processamento das solicitações de matrículas realizadas pelos discentes.

Para isso, o usuário deve acessar o SIGAA → Módulos → Técnico → Aluno → Matrícula → Consultar Solicitações de Matrícula.

Seguindo o caminho acima, a seguinte tela será visualizada:

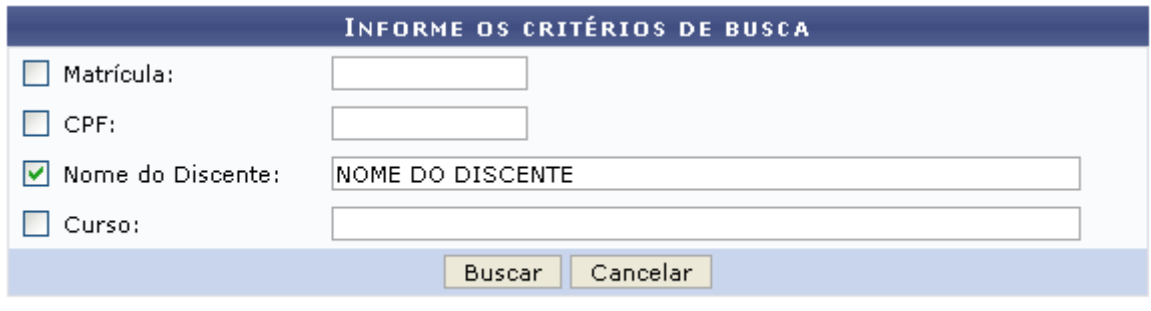

#### **Ensino Técnico**

Clique em Ensino Técnico para retornar ao menu inicial do módulo. Esta função será válida sempre que a opção estiver presente.

Caso desista de realizar a operação, clique em *Cancelar* e confirme a desistência na janela que será gerada posteriormente. Esta função será válida sempre que a opção estiver presente.

Na tela acima, o usuário deverá informar os seguintes critérios de busca:

- Matrícula: Informe a matrícula do discente;
- CPF: Informe o CPF do discente;
- Nome do Discente: Informe o nome do discente;
- Curso: Informe o curso do discente.

Exemplificamos utilizando o Nome do Discente: NOME DO DISCENTE, após informar os dados desejados, clique em *Buscar* para realizar a consulta, a seguinte tela será gerada:

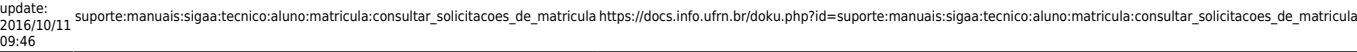

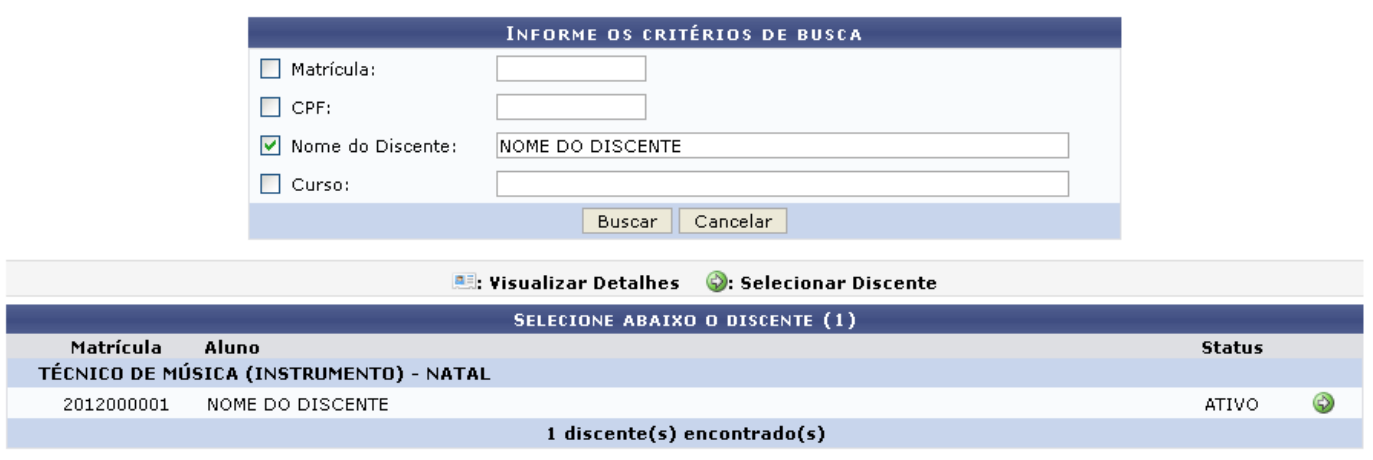

Clique no ícone  $\bullet$  para selecionar o discente, a seguinte tela será visualizada:

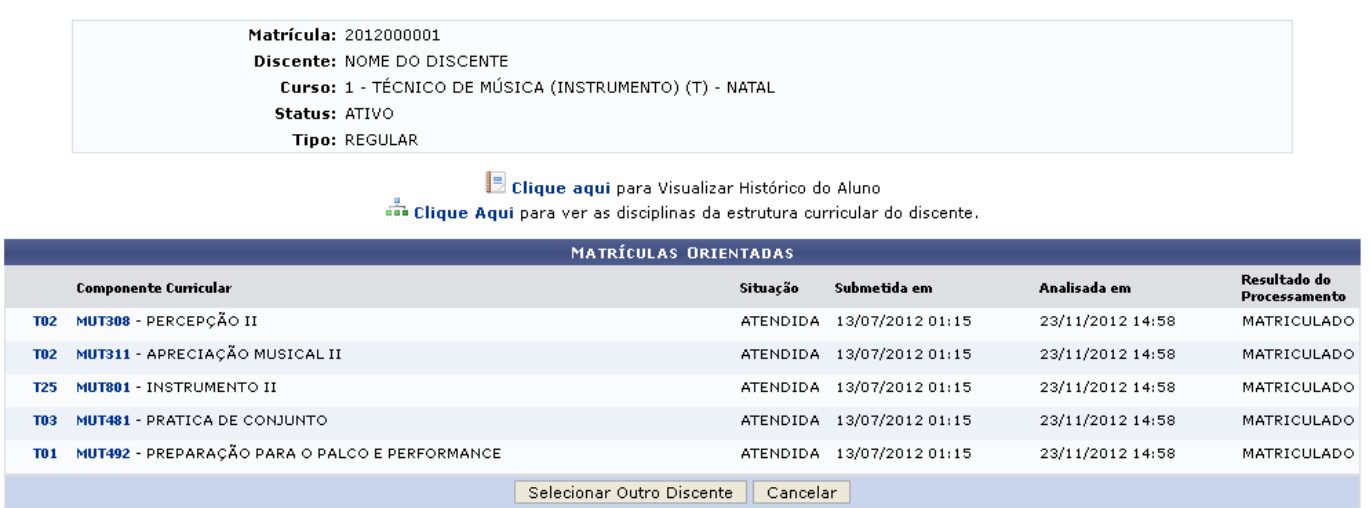

Para retornar à tela inicial do manual, onde é possível selecionar outro discente para consulta, o usuário deve clicar em *Selecionar Outro Discente*.

Clique no link **de clique aqui** para visualizar o histórico do discente, a seguinte tela será visualizada:

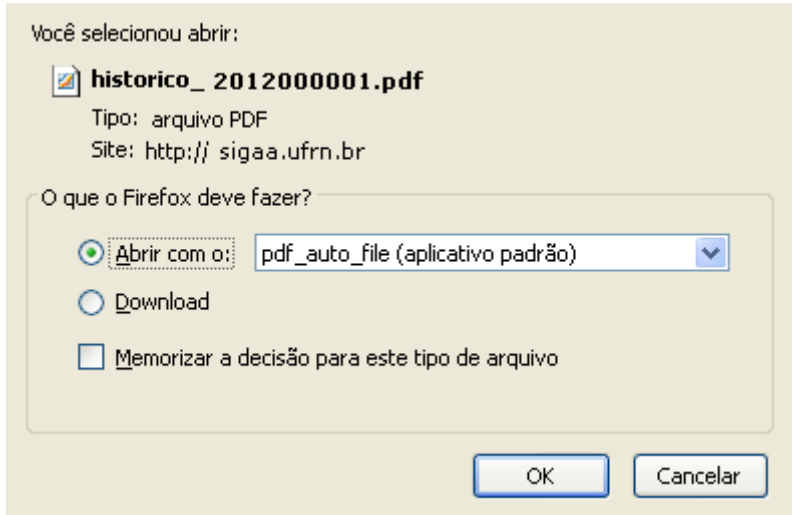

Clique em *OK* para abrir ou realizar o download do arquivo.

Clique no ícone **cha Clique Aqui** para ver as disciplinas da estrutura curricular do discente, a seguinte tela será gerada:

Last update: 2016/10/11 09:46 suporte:manuais:sigaa:tecnico:aluno:matricula:consultar\_solicitacoes\_de\_matricula https://docs.info.ufrn.br/doku.php?id=suporte:manuais:sigaa:tecnico:aluno:matricula:consultar\_solicitacoes\_de\_matricula

#### 2017/08/08 10:41 5/9 Consultar Solicitações De Matrícula

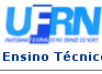

## Universidade Federal do Rio Grande do Norte<br>Sistema Integrado de Gestão de Atividades Acadêmicas

**OUTRIN**<br>SUPERINTERDÉNCIA

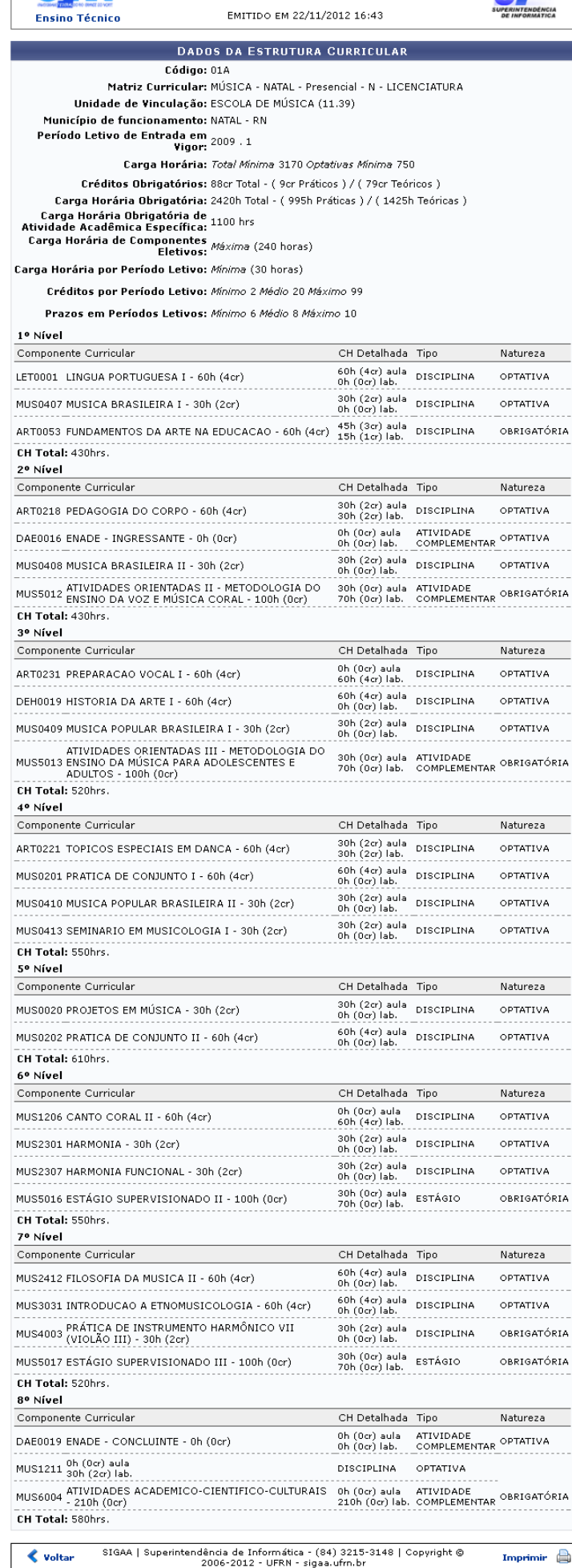

Clique em Ensino Técnico para retornar ao menu inicial do módulo.

Clique em *Voltar* para retornar à tela anterior.

Clique em Imprimir **ende a para imprimir o relatório.** 

Na tela Matrículas Orientadas, o usuário poderá visualizar os detalhes da turma clicando no segundo link à esquerda do nome dos componentes curriculares[,](https://docs.info.ufrn.br/lib/exe/detail.php?id=suporte%3Amanuais%3Asigaa%3Atecnico%3Aaluno%3Amatricula%3Aconsultar_solicitacoes_de_matricula&media=suporte:manuais:sigaa:tecnico:aluno:matricula:img435.png) exemplificamos clicando em  $\frac{102}{102}$ , a seguinte tela será visualizada:

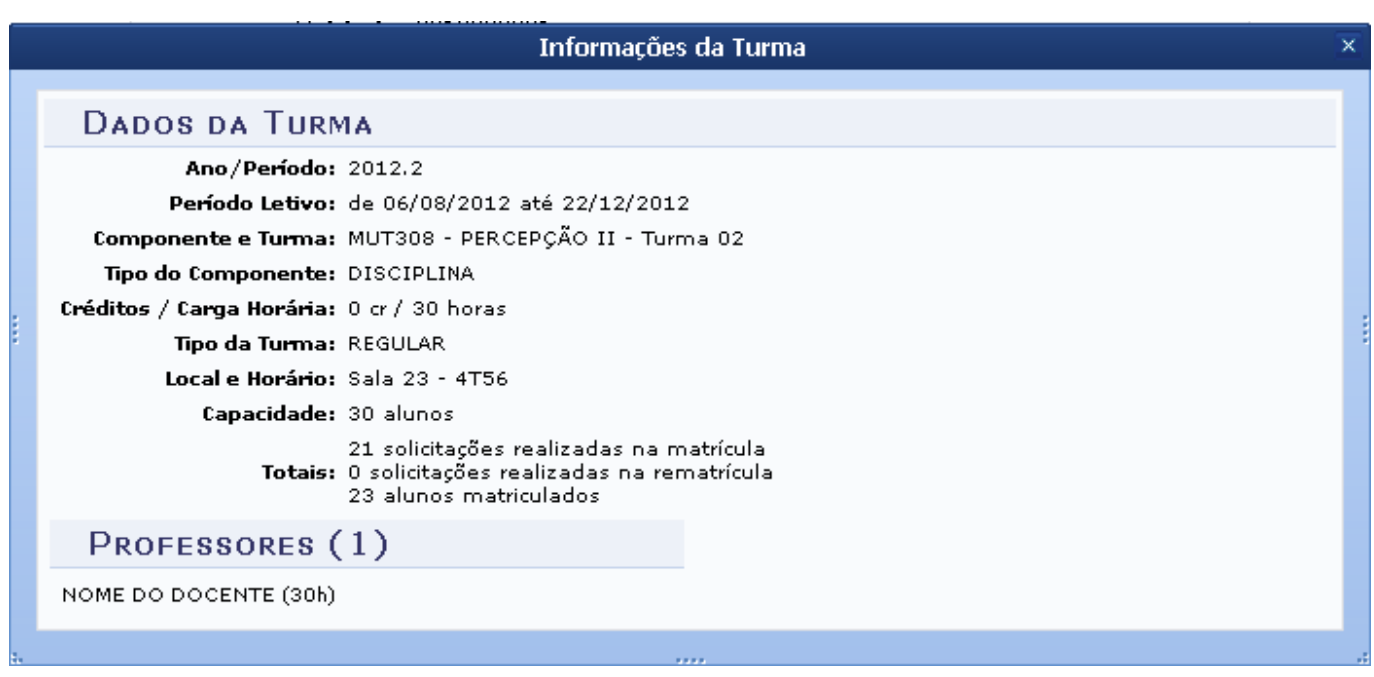

Clique em **\*** para encerrar a visualização.

Ainda na tela Análises de Solicitações de Matrícula, o usuário poderá visualizar os detalhes do componente curricular ao clicar no primeiro link à esquerda do nome do componente, exemplificamos clicando em MUT308, a seguinte tela será gerada:

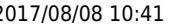

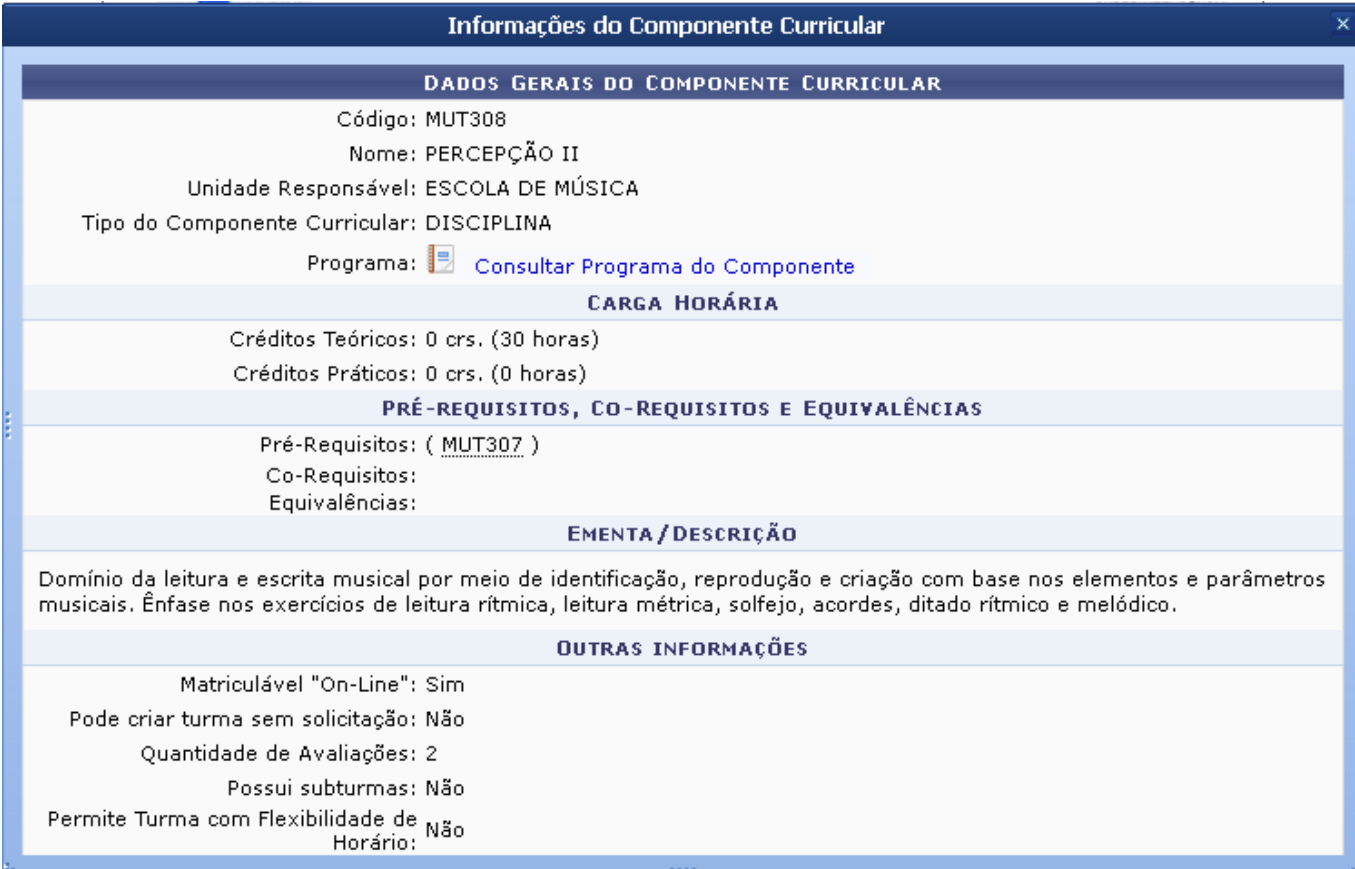

Clique em  $\boldsymbol{\times}$  para encerrar a visualização.

Clique no ícone **ida** para visualizar o programa dos componentes curriculares, a seguinte tela será gerada:

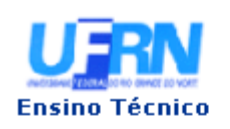

#### UNIVERSIDADE FEDERAL DO RIO GRANDE DO NORTE SISTEMA INTEGRADO DE GESTÃO DE ATIVIDADES ACADÊMICAS

EMITIDO EM 22/11/2012 16:40

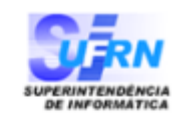

Componente Curricular: MUT308 - PERCEPÇÃO II Créditos: 4 créditos Carga Horária: 60 horas Unidade Responsável: ESCOLA DE MÚSICA Tipo do Componente: DISCIPLINA DOMINIO DA LEITURA E ESCRITA MUSICAL ATRAVÉS DE IDENTIFICAÇÃO, REPRODUÇÃO E CRIAÇÃO COM BASE NOS Ementa: ELEMENTOS E PARÂMETROS MUSICAIS. ÊNFASE NA OFICINA DE MÚSICA. Dados do Programa

## Ano-Período: 2012-1

#### Quantidade de Avaliações: 3

#### Objetivos:

Desenvolver habilidades de leitura, escrita, solfejo e percepção musicais.

#### Conteúdo:

#### Melodia

- Intervalos 3ª, 5ª, 8ª, 4ª, 2ª, 6ª e 7ª
- Escalas maiores, tonalidades e armaduras, tonalidades relativas (escalas menores com armaduras até 4
- acidentes);
- Leituras métricas, solfejos e ditados melódicos nas claves de sol e fá (4ª linha).

#### Ritmo

- Compassos simples e composto;
- Unidade de Tempo, Unidade de Compasso e/ou de Som.

Harmonia

- Escalas Maiores: numeração e denominação dos graus;
- Tríades maiores e menores:
- Campo harmônico (I-IV-V)

#### **Competências e Habilidades:**

Ao final da disciplina e, de acordo com o programa, o aluno deverá ser capaz de:

- a) Conhecer e praticar os elementos básicos da linguagem musical.
- b) Reconhecer e produzir elementos musicais grafados em partitura.
- c) Diferenciar e analisar, através da percepção, os componentes básicos da música.

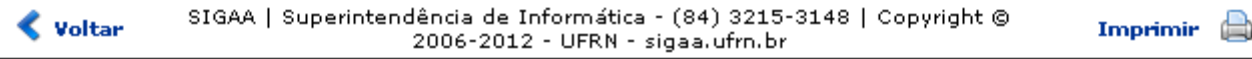

Clique em Ensino Técnico para retornar ao menu inicial do módulo.

Clique em *Voltar* para retornar à tela anterior.

Clique em Imprimir **como para imprimir o relatório.** 

#### **Bom Trabalho!**

### **Manuais Relacionados**

- [Trancar Matrículas Em Turmas](https://docs.info.ufrn.br/doku.php?id=suporte:manuais:sigaa:tecnico:aluno:matricula:trancar_matriculas_em_turmas)
- [Efetuar Matrícula](https://docs.info.ufrn.br/doku.php?id=suporte:manuais:sigaa:tecnico:aluno:matricula:efetuar_matricula)

[<< Voltar - Manuais do SIGAA](https://docs.info.ufrn.br/doku.php?id=suporte:manuais:sigaa:tecnico:lista)

From: <https://docs.info.ufrn.br/>-

Permanent link:

**[https://docs.info.ufrn.br/doku.php?id=suporte:manuais:sigaa:tecnico:aluno:matricula:consultar\\_solicitacoes\\_de\\_matricula](https://docs.info.ufrn.br/doku.php?id=suporte:manuais:sigaa:tecnico:aluno:matricula:consultar_solicitacoes_de_matricula)**

Last update: **2016/10/11 09:46**

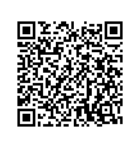